# **CT01 Quick Use Procedure**

#### **1.Wiring**

CT01 has four leads, of which the red line isconnected to the positive VCC of the power supply, the black line is connected to the negative GND of the power supply, the yellow line is connected to the RS485 line A+, and the green line isconnected to the RS485 line B -. After the customer gets the machine, he can only connect VCC and GND. After the machine is powered on, it will start to work. The screen will display the collected CO2 value to check the basic situation of the machine, as shown in Figure 1

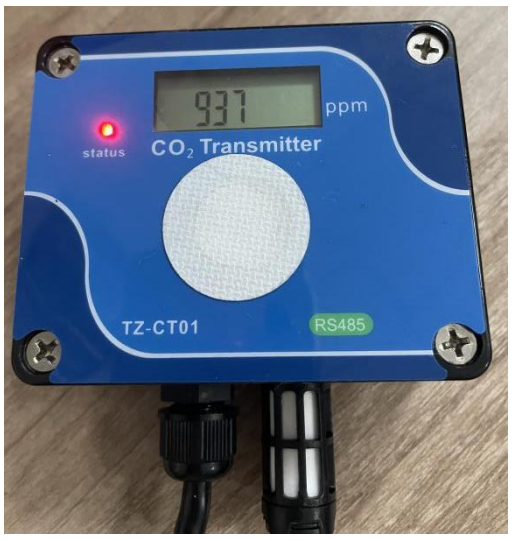

Figure 1

If the customer needs to take the machine for testing or configuration, all four wires should be connected, that is, VCC+, GND - should be connected to the corresponding power supply, RS485A+, RS485B - should be connected to the corresponding 485 transfer device, and the configuration can be carried out until the communication can be normal. If the customer does not have his own software to test, he can use modbus poll software. See steps 3 to 7 for the specific test method

#### **2.Turn on electricity**

After wiring is completed, power on is required. The CT01 supports a power supply voltage of 5~36V. After power on, the machine display screen will display data and the indicator light will be red

# **3.Open modbus poll software**

Open the modbus poll software, click setup, and select Read/Write Definition, as shown in Figure 2

|                                                   | File Edit Connection Setup Functions Display View Window Help |                      |     |                                                                                                    |
|---------------------------------------------------|---------------------------------------------------------------|----------------------|-----|----------------------------------------------------------------------------------------------------|
| $D$ $B$ $B$ $X$ $T$                               | Read/Write Definition                                         | F <sub>8</sub>       | 回?吗 |                                                                                                    |
| $M_{\odot}$ Mbpoll1<br>$Tx = 0$ : Err = 0: ID = 1 | Read/Write Once<br>Read/Write Disabled                        | F6<br>$Shift + F6$   |     | $\begin{array}{c c c c c} \hline \multicolumn{3}{c }{\mathbf{C}} & \multicolumn{3}{c }{\mathbf{S}} & \multicolumn{3}{c }{\mathbf{X}} \\\hline \multicolumn{3}{c }{\mathbf{C}} & \multicolumn{3}{c }{\mathbf{C}} & \multicolumn{3}{c }{\mathbf{S}} & \multicolumn{3}{c }{\mathbf{X}} \\\hline \multicolumn{3}{c }{\mathbf{C}} & \multicolumn{3}{c }{\mathbf{C}} & \multicolumn{3}{c }{\mathbf{S}} & \multicolumn{3}{c }{\mathbf{S}} \end{array} \end{array}$ |
| No connection<br>Alias                            | Excel Log<br>Excel Logging Off                                | $Alt+X$<br>$Alt + Q$ |     |                                                                                                    |
| $\mathbf{0}$                                      | Log<br>Logging Off                                            | $Alt+L$<br>$Alt + O$ |     |                                                                                                    |
| $\overline{2}$<br>3                               | <b>Reset Counters</b><br><b>Reset All Counters</b>            | F12<br>$Shift + F12$ |     |                                                                                                    |
| $\overline{4}$                                    | Use as Default                                                |                      |     |                                                                                                    |
| 5                                                 |                                                               |                      |     |                                                                                                    |
| 6                                                 |                                                               |                      |     |                                                                                                    |

Figure 2

### **4.Parameter Setting**

According to the modification in Figure 3, the slave ID is the host address, which should be consistent with the CT01 address before communication (the CT01 address is set through the dial switch); Quantity is the number of registers, and CT01 has 9 registers. Click "OK" after

modification

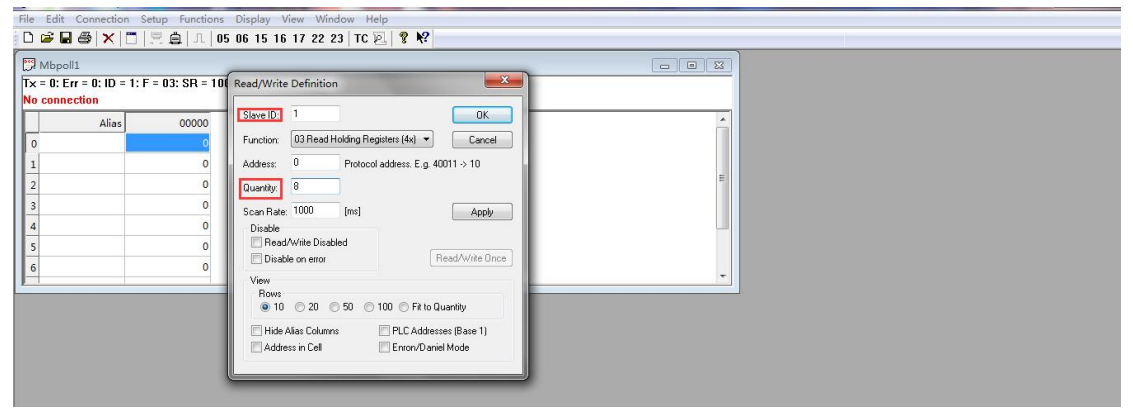

Figure 3

### **5.Use of dial switch**

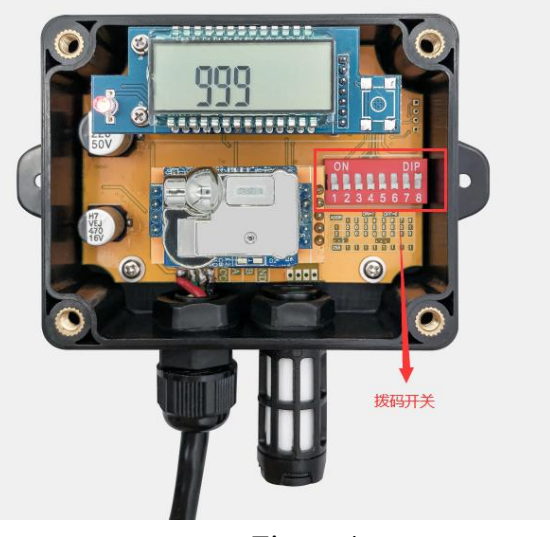

Figure 4

Note: The dial switch in Figure 4 has 8 dial bits in total. The numbers corresponding to 1-8 are 128, 64,32, 16, 8, 4, 2, and 1. Since the "8" dial bit in Figure 4 has been turned to ON, the address of CT01 is 1. If multiple dial bits are ON, the address is the sum of the values of each dial bit

## **6. connection**

Click connection and select connect, as shown in Figure 5

|                   | Modbus Poll - Mbpoll1 |                |                                                                  |
|-------------------|-----------------------|----------------|------------------------------------------------------------------|
|                   |                       |                | File Edit Connection Setup Functions Display View Window Help    |
| Dee               |                       |                | Connect F3 5 06 15 16 17 22 23 TC 2 $\left  \frac{8}{2} \right $ |
| $\mathbb{Z}$ Mbpo | Disconnect            | <b>F4</b>      | $\Box$ E X                                                       |
| $Tx = 0: E$       | Auto Connect          |                | $\cdot$ 00ms                                                     |
| No conne          | Quick Connect         | F <sub>5</sub> |                                                                  |
|                   | Alias                 | 00000          |                                                                  |
| $\circ$           |                       |                |                                                                  |
|                   |                       |                |                                                                  |
|                   |                       |                |                                                                  |
| 3                 |                       |                |                                                                  |
| $\overline{4}$    |                       |                |                                                                  |
| 5                 |                       |                |                                                                  |
| 6                 |                       |                |                                                                  |
|                   |                       |                |                                                                  |

Figure 5

## **7.Port and baud rate**

Modify according to Figure 6, where the port COM is determined according to the computer port; The baud rate defaults to 9600, which should be consistent with CT01 before communication; Others remain unchanged. Click "OK" after setting

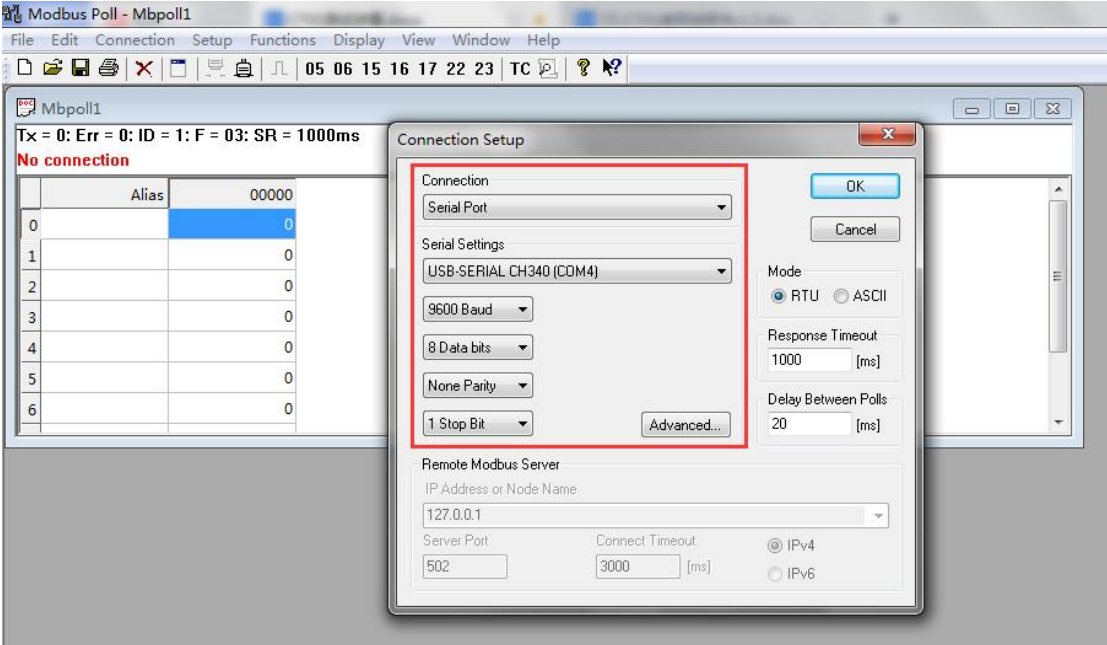

Figure 6

### **8.CO2 concentration**

After completing the above steps, CT01 can communicate with the host. As shown in Figure 7, the CO2 concentration is 1203ppm

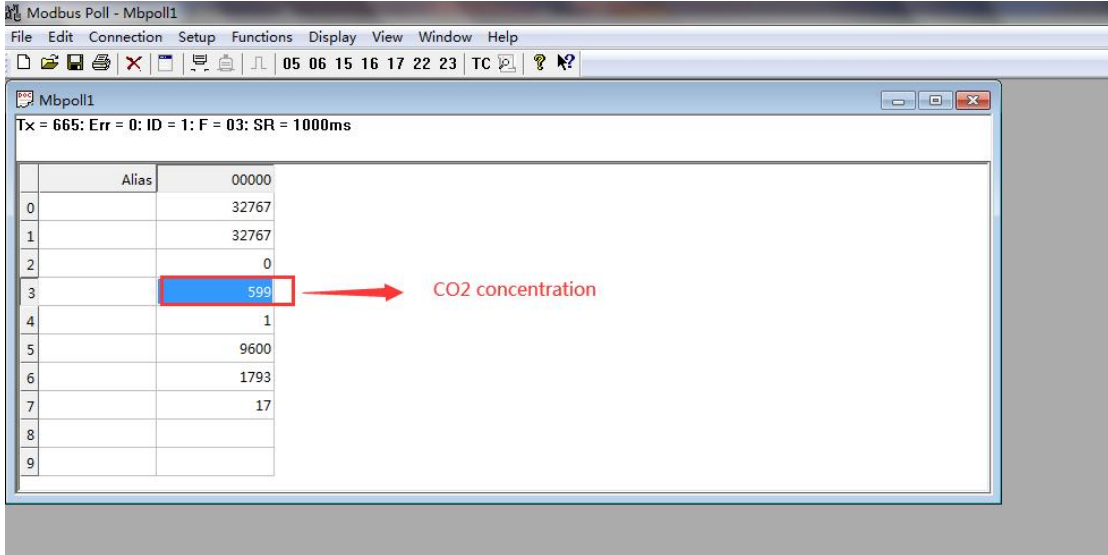

#### Figure 7

If communication cannot be achieved by following the above steps, please check the following information: whether the wiring is connected properly, whether the power supply is normal, whether the address code is consistent with the master and slave, and whether the baud rate is consistent with the master and slave